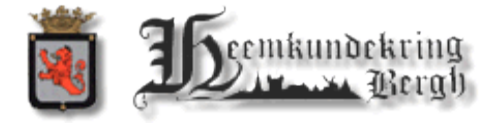

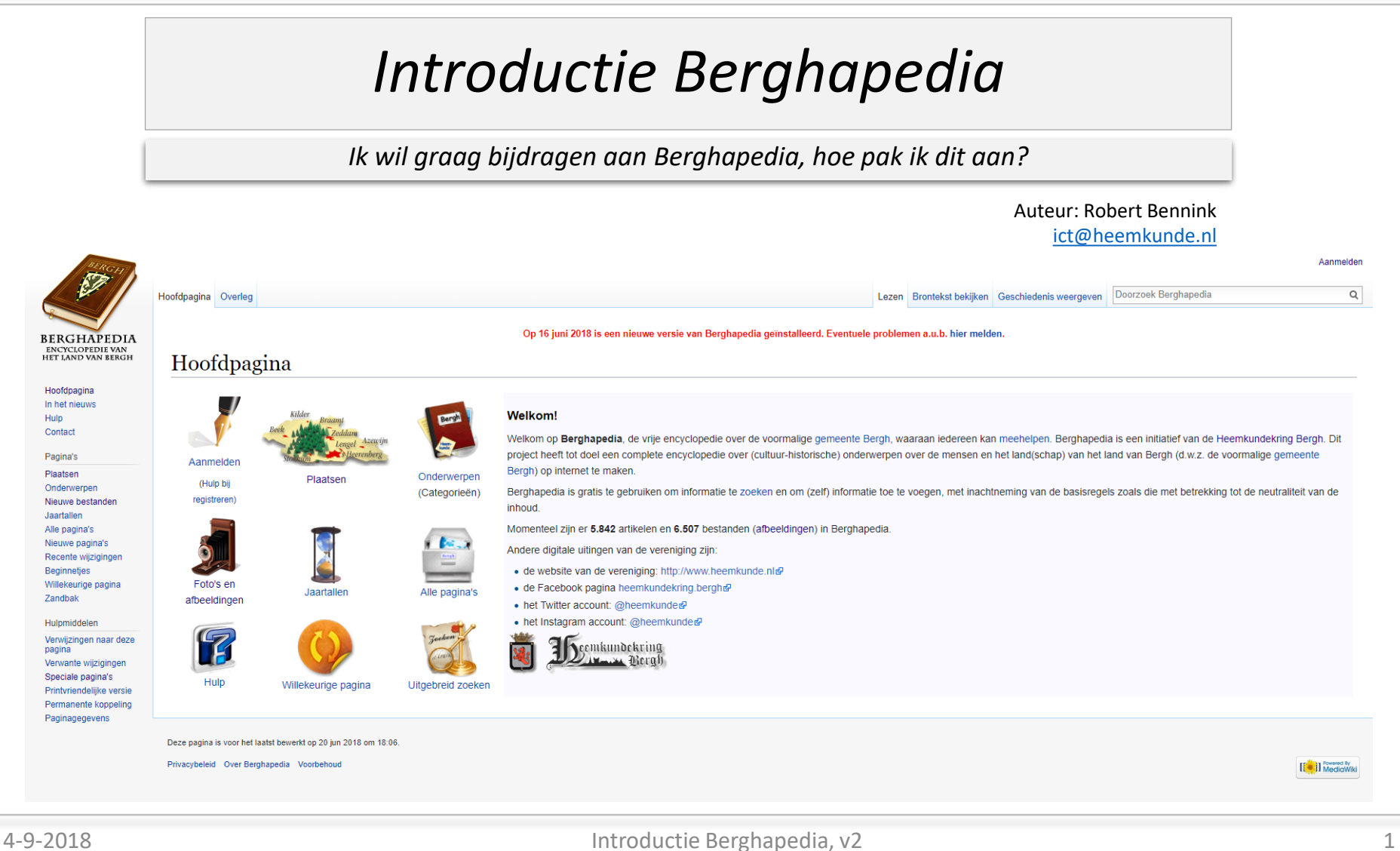

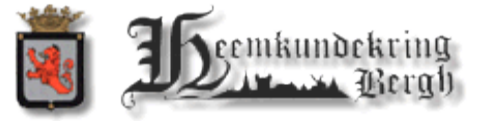

### *Wat kun je verwachten van deze presentatie?*

Belangrijk is dat we aan de slag kunnen en ook gaan met Berghapedia.

Wat willen we aan het eind bereikt hebben?

- $\checkmark$  Je bent zelf aan de slag gegaan met Berghapedia
- $\checkmark$  Je hebt de basisvaardigheden van een wiki onder de knie te gekregen
- $\checkmark$  Je kunt nu iets toevoegen aan onze digitale kennisbank
- $\checkmark$  Je weet dat er nog veel meer mogelijk is en waar informatie te vinden is

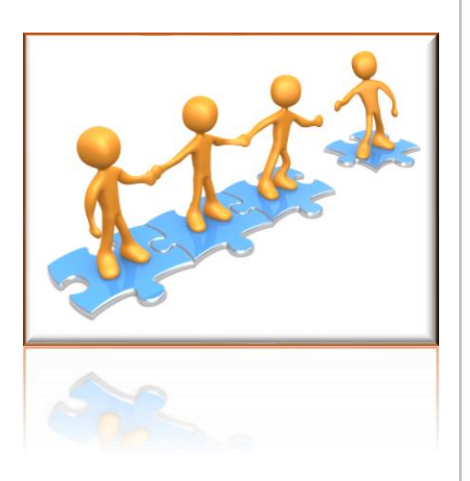

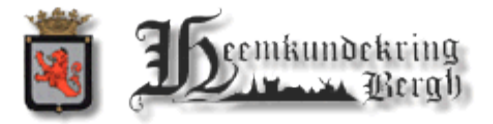

# *Agenda*

- 1. De basisregels van Berghapedia
- 2. Wat is Berghapedia en hoe kom ik er bij?
- 3. Algemene functionaliteit Berghapedia
	- o Zoeken; Categorieën; Speciale pagina's
- 4. De Bewerken-pagina
- 5. Basis functionaliteit
	- o Pagina aanmaken; Verwijzingen; Bullets; Nummeringen; Hoofdstukken; Regel einde
- 6. Extra functionaliteit
	- o Foto's (galerij); Categorieën; Speciale pagina's
- 7. Afspraken
	- o Gebruikte hoofdstukniveau's; Verwijzingen per pagina
- 8. Afsluitend

#### [Berghapedia](http://berghapedia.nl/index.php/Hoofdpagina) | [Website](http://www.heemkundekringbergh.nl/)

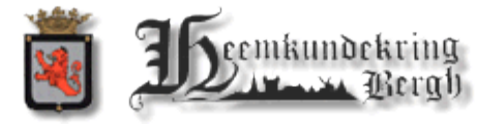

### *[1] De basisregels van Berghapedia*

Voor Berghapedia gelden een aantal spelregels:

- 1. De stelregel is dat we kennis over Bergh vast willen leggen voor eenieder. Het belangrijkste is de informatie, zaken als opmaak, doorverwijzingen en plaatjes zijn van een latere zorg.
- 2. Het is van belang dat je met eigen teksten komt, het moet geen knip-en-plakwerk worden. Soms is een letterlijke tekst of uitspraak van belang, maar probeer een eigen verhaal vast te leggen.
- 3. Schrijf de teksten 'tijd neutraal' en vanuit Berghs oogpunt. Dit voorkomt dat er verkeerde formuleringen zoals "het Achterhoekse dorp Braamt" of "vorige week" in komen.
- 4. Qua Wiki-codes hoeven de teksten niet gelijk perfect te zijn. Er is altijd wel iemand (Marcel Messing bijvoorbeeld) die verbeteringen aanbrengt of je verder kan helpen. Dit geldt ook voor het toekennen van categorieën.
- 5. Een belangrijke functie zit onder de knop <*Bewerking ter controle bekijken*>, hier 'zie' je hoe jouw wijziging er uit ziet.

Druk pas op de knop <Wijzigingen opslaan> als je tevreden bent met je bewerking.

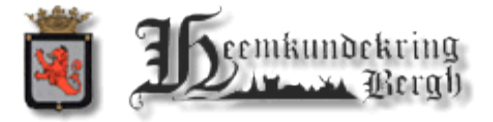

## *[2] Wat is Berghapedia en hoe kom ik er bij? (1)*

Met Berghapedia en het gebruiken van de wiki willen we graag de mensen hun eigen verhalen en kennis vast gaan leggen. Met z'n allen weten we veel meer dan we denken !

#### Hou dan wel rekening met:

- o Bronhouders en eigenaars van teksten
- o Duidelijke verwijzingen naar teksten / websites zonder alles gelijk alles over te typen.

*Maak het zelf*

*Maak het niet te moeilijk*

*Maak het leesbaar*

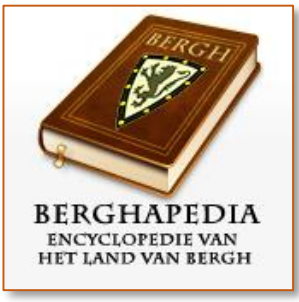

Mocht het niet gelijk lukken? Blijf proberen ! Er zijn ook altijd anderen die jouw tekst kunnen en willen plaatsen.

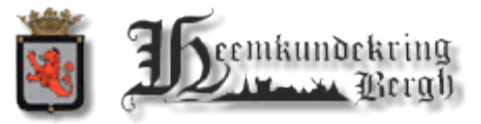

## *[2] Wat is Berghapedia en hoe kom ik er bij? (2)*

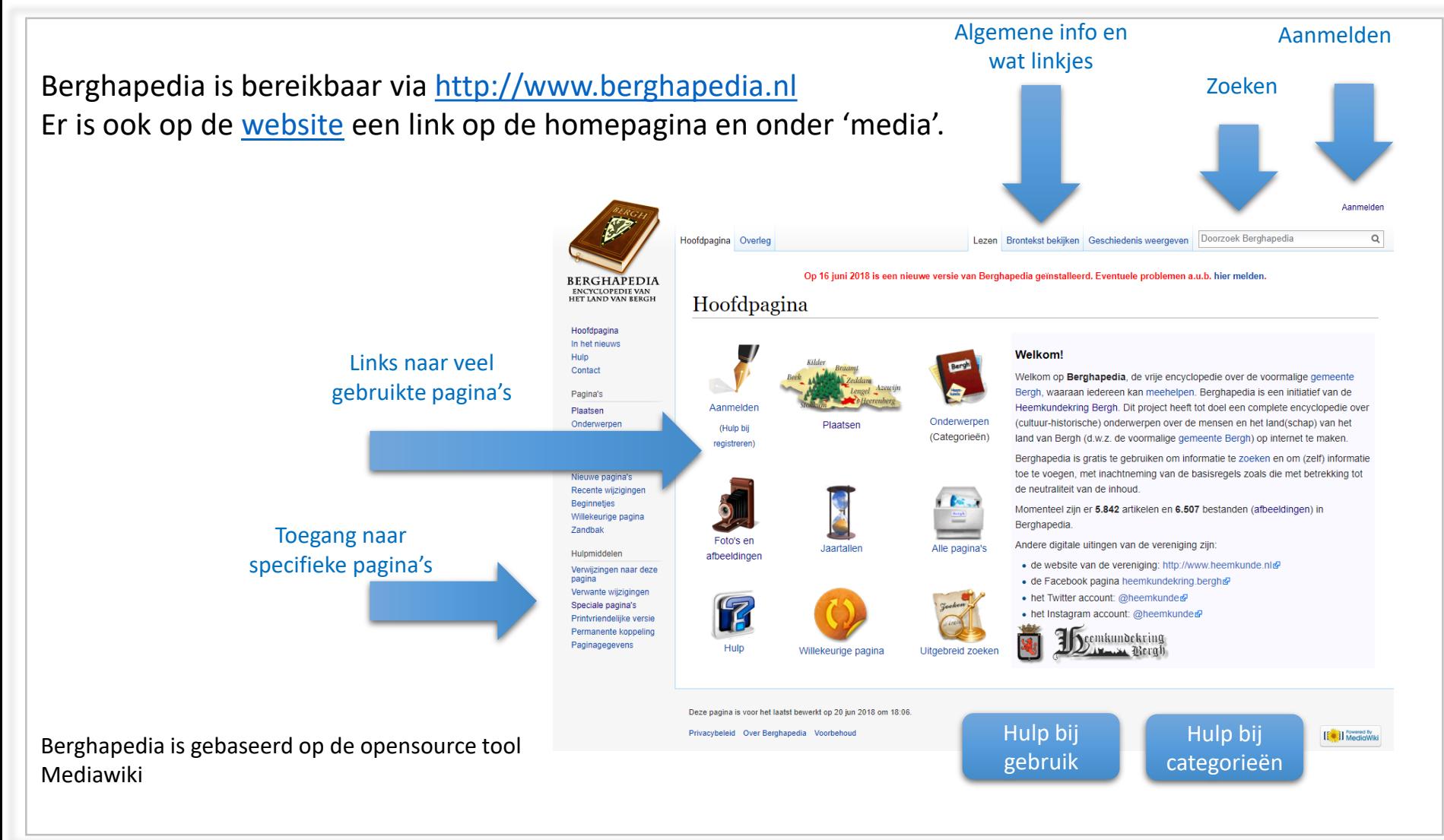

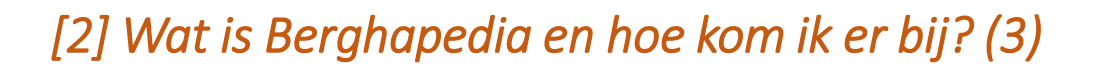

Voordat we waar dan ook mee kunnen beginnen is van belang:

- Heb ik een account?
	- Indien niet dan aanvragen via [Hulp bij registreren.](http://www.berghapedia.nl/index.php?title=Help:Inhoud#Aanmelden) Een e-mailtje aan Gert-Willem zet alles in gang.
- Hoe log ik in?
	- Via [Aanmelden](http://www.berghapedia.nl/index.php?title=Speciaal:Aanmelden) bij het icoon met de pen.
	- Via [Aanmelden](http://www.berghapedia.nl/index.php?title=Speciaal:Aanmelden) rechts bovenaan de pagina.
	- Denk eraan, de gebruikersnaam en het wachtwoord zijn hoofdletter-gevoelig. 'B' is niet gelijk aan 'b'.

Zo als alles goed is heeft u een account / login en kunnen we starten !

➢ Meld nu aan.

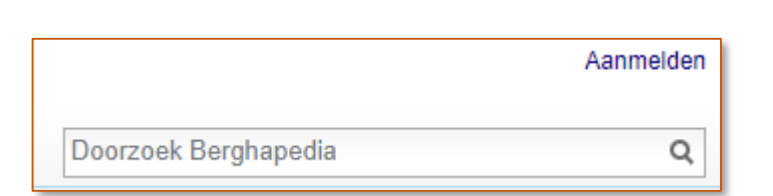

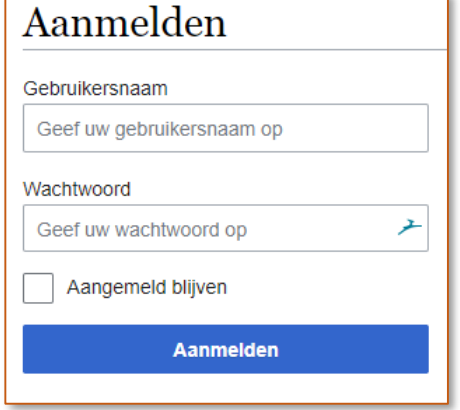

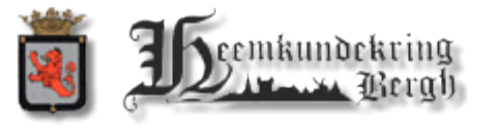

Aanmelden (Hulp bij registreren)

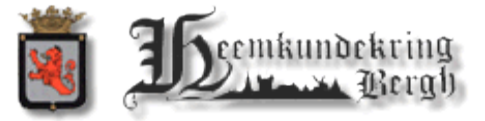

## *[3] Algemene functionaliteit Berghapedia*

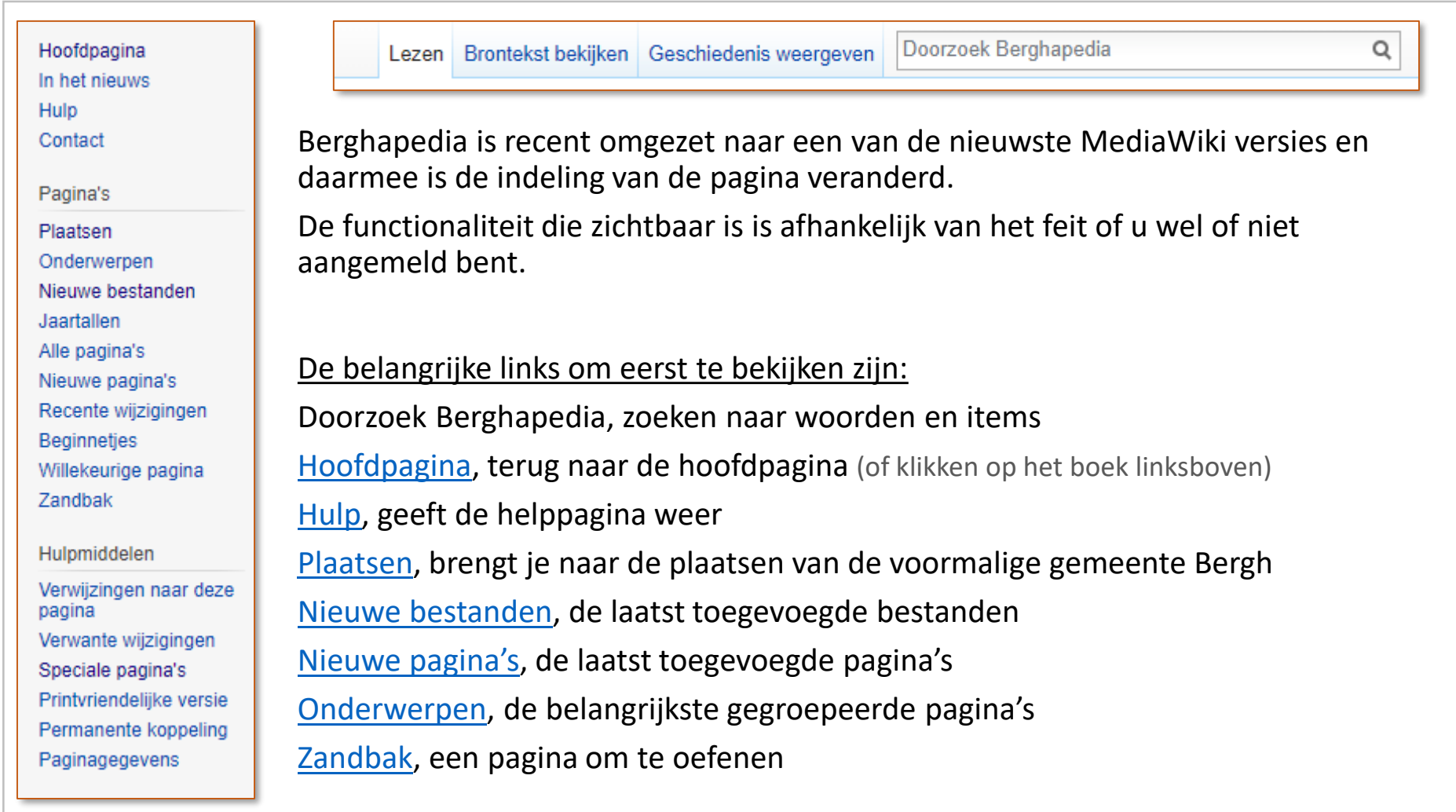

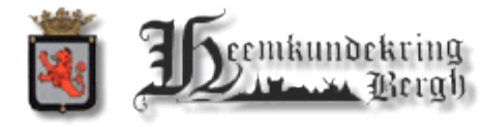

### *[4] De Bewerken-pagina*

Voor de rest van het verhaal wordt er vanuit gegaan dat u Aangemeld bent in Berghapedia

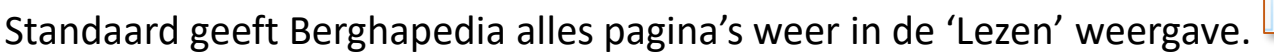

Bewerken Geschiedenis weergeven Lezen |

Na het klikken op 'Bewerken' veranderd de opmaak en komt er andere functionaliteit beschikbaar.

Hier de 'Bewerken-weergave van de [Zandbak](http://www.berghapedia.nl/index.php?title=Berghapedia:Zandbak).

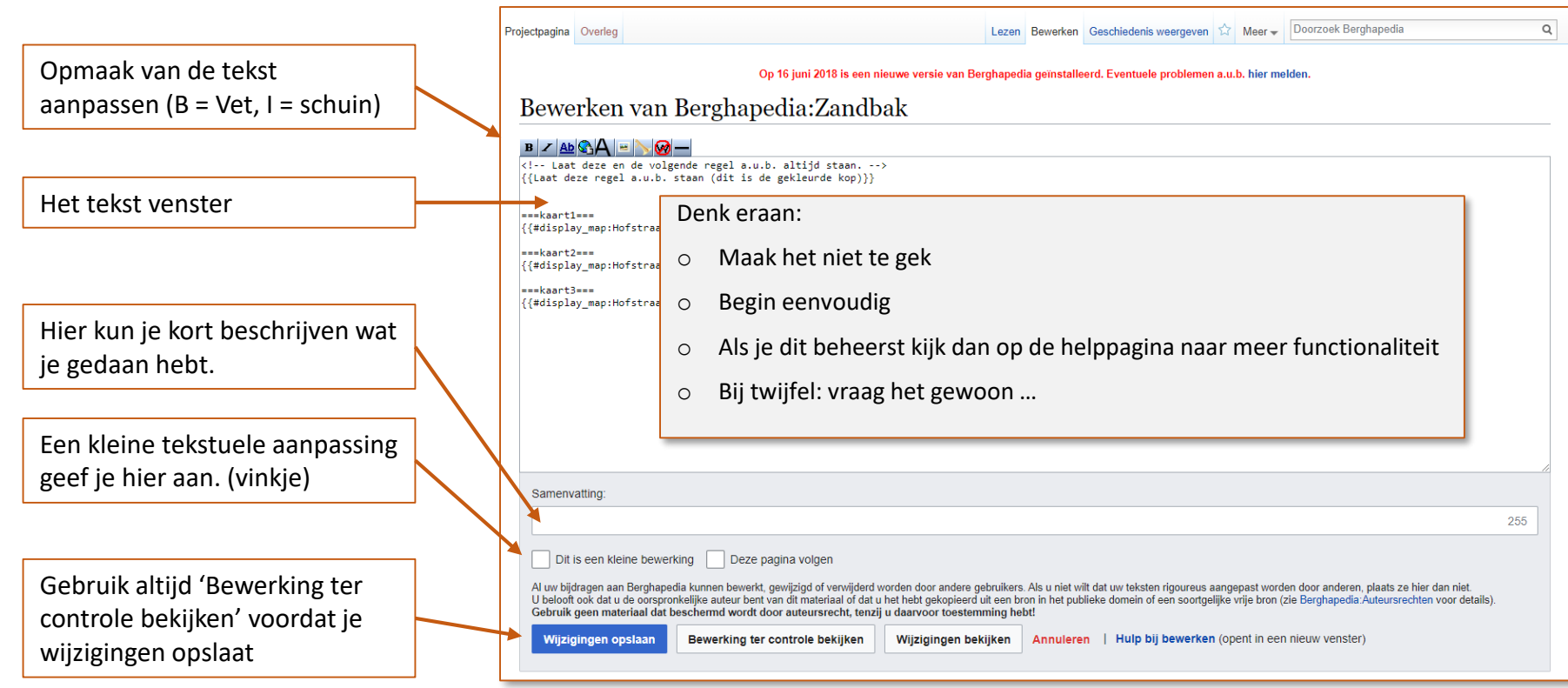

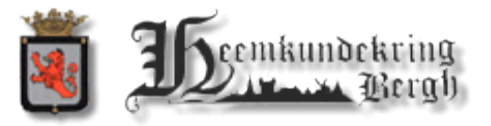

### *[5] Basis functionaliteit (1) – Pagina aanmaken*

*Belangrijk om te weten: de verwijzing in de wiki van Berghapadia is hoofdlettergevoelig. 'Bergh' is iets anders dan 'bergh', dus wees je daarvan bewust.*

Een pagina – of lemma – kan op verschillende manieren aangemaakt worden, eenieder heeft zijn voorkeur. Hierbij wat methoden, maar denk altijd na voordat je een pagina aanmaakt.

Als voorbeeld wil ik een pagina 'TestWoord' aanmaken.

1. Zoek op het woord via 'Doorzoek Berghapedia'. Onderaan het resultaat staat de optie:

Maak de pagina "TestWoord" op deze wiki!

- 2. Gebruik de naam van de aan te maken pagina op een bestaande pagina. Sla deze op (na eerst gekeken te hebben naar de controle weergave) en klik op de link, deze zal rood zijn (= nog niet bestaand).
- 3. Een minder gebruikte manier gebruikt is via de adres regel. Ga naar de Hoofdpagina, vervang in de adresregel de tekst 'Hoofdpagina' door de naam van de nieuwe pagina en druk op [Enter]. Je krijgt nu de mogelijkheid om de pagina aan te maken. <http://www.berghapedia.nl/index.php?title=Hoofdpagina> → <http://www.berghapedia.nl/index.php?title=TestWoord>

### **TestWoord**

Deze pagina bevat geen tekst. U kunt naar deze term zoeken in andere pagina's, de logboeken doorzoeken of deze pagina aanmaken.

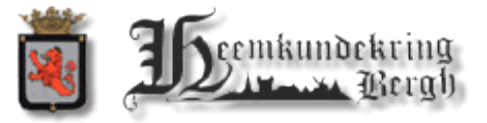

## *[5] Basis functionaliteit (2) – Verwijzingen*

*Belangrijk om te weten: de verwijzing in de wiki van Berghapadia is hoofdlettergevoelig. 'Bergh' is iets anders dan 'bergh', dus wees je daarvan bewust.*

Een belangrijk basisprincipe van een wiki is de verwijzing naar en samenhang met andere pagina's.

- 1. Het basismechanisme is 2x rechte haak voor de paginanaam en 2x erachter, dus [[TestWoord]]. Advies: Gebruik de tekst van de pagina en niet de tekst uit de adresbalk
	- o Voorbeeld: De verwijzing naar 'Old Ni-js 092' wordt ingevoerd als [[[Old Ni-js](http://www.berghapedia.nl/index.php?title=Old_Ni-js_092) 092]]. (de adresbalk geeft aan: [http://www.berghapedia.nl/index.php?title=Old\\_Ni-js\\_092](http://www.berghapedia.nl/index.php?title=Old_Ni-js_092) )
- 2. De uitbreiding van het basismechanisme geeft de mogelijkheid om een iets andere tekst te tonen dan de werkelijke pagina-naam. De basis is weer [[TestWoord]], maar wanneer ik wel de pagina TestWoord wil gebruiken, maar in de tekst de waarde Test wil tonen gebruik ik: [[TestWoord | Test]]
	- o Voorbeeld: [[Old Ni-js 092|Old Ni-js nr 92]] ziet er in de tekst uit als Old Ni-js nr 92

Belangrijk is dat een verwijzing in de kleur rood aangeeft dat deze nog niet bestaat of verkeerd geschreven is (hoofdletters?)

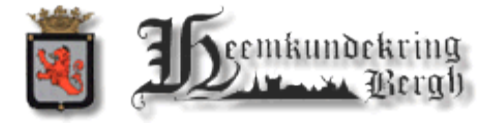

### *[5] Basis functionaliteit (3)*

#### Bullets en Nummeringen

- o Bullets worden aangegeven met een '\*' aan het begin van de regel en kennen ook een niveauindeling '\*', '\*\*', '\*\*\*'
- o Nummeringen werken vergelijkbaar aan de Bullets, maar dan met '#', "##', "###'

#### Hoofdstukken

- o Hoofdstukken werken erg handig om teksten in zinnig blokken op te delen. Er wordt netjes een inhoudsopgave gegenereerd en het is mogelijk om direct naar een hoofdstuk te verwijzen
- o Een hoofstuknaam staat tussen '=' tekens links en rechts

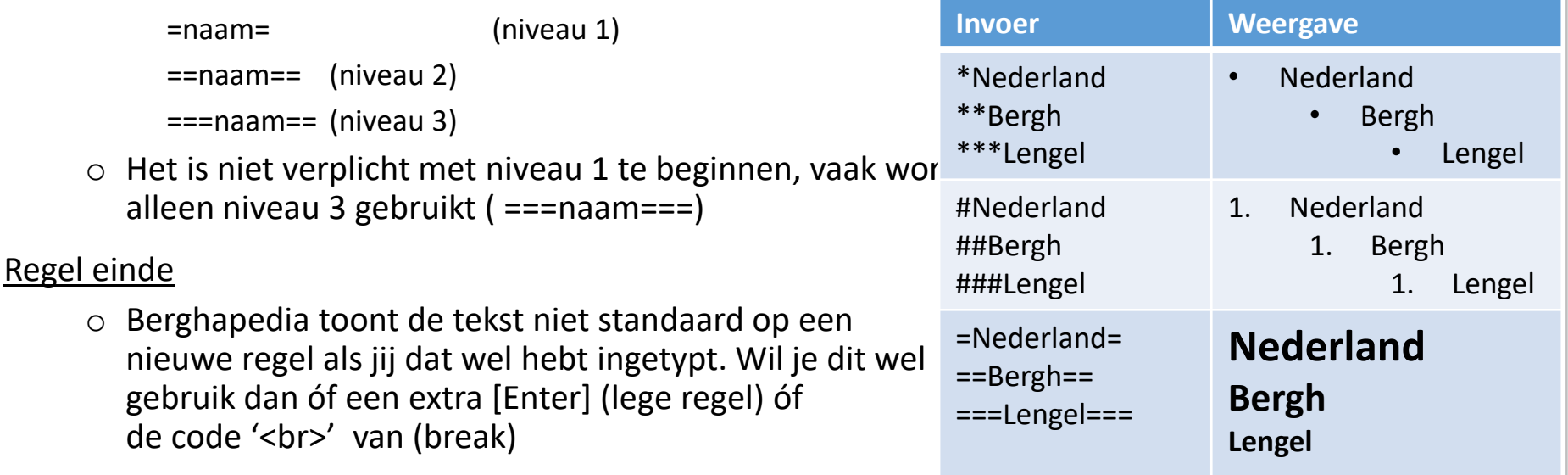

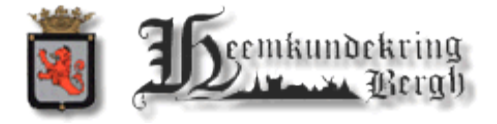

## *[6] Extra functionaliteit (1)*

#### [Bestand uploaden n](http://www.berghapedia.nl/index.php/Speciaal:Uploaden)aar Berghapedia

Eigenlijk heel eenvoudig, zeker met een aantal tips.

- o Tip 1: Open een nieuwe pagina met Berghapedia per te uploaden bestand (ctrl + linker muisknop)
- o Tip 2: Verklein het fotobestand tot onder de 800kB, gebruik bijv '[Faststone ImageResizer](http://www.faststone.org/FSResizerDetail.htm)'
- o Tip 3: Geef het bestand een zinnige naam en metadata, met daarin oa datum en onderwerp.
- o Tip 4: Laat de pagina na uploaden open staan (zie verderop over foto's en de fotogalerij).

### [Categorieën](http://www.berghapedia.nl/index.php/Speciaal:Categorie%C3%ABn) (zie ook: [Help Categorie\)](http://www.berghapedia.nl/index.php/Help_Categorie)

- o Berghapedia is omgebouwd van een star model met hoofdpagina's en subpagina's naar een model met categorieën.
- o Een categorie is een pagina waar inform op gezet kan worden, maar daarbij ook automatisch aangeeft welke pagina's de betreffende catagorie bevatten.
- o Een pagina kan een verwijzing hebben naar meerdere categorieën.
- o Een verwijzing naar de Categorie 'Molens 's[-Heerenberg](http://www.berghapedia.nl/index.php?title=Categorie:Molens_)' voer je op als [[Categorie: Molens 's-Heerenberg]].
- o Waarbij de pagina van de categorie 'Molens 's-Heerenberg' weer een categorie Molens [[[Categorie: Molens](http://www.berghapedia.nl/index.php?title=Categorie:Molens_)]] en categorie 's-Heerenberg [[Categorie: 's[-Heerenberg\]](http://www.berghapedia.nl/index.php?title=Categorie:)] heeft.

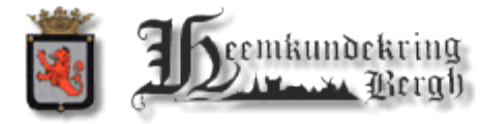

### *[6] Extra functionaliteit (2)*

### Foto's

- o Er zijn erg veel manieren om een met foto's om te gaan binnen een wiki.
- o Je kunt een foto op een exacte plek neerzetten met extra tekst in allerlei formaten en zelfs de grootte van het icoontje (thumbnail) bepalen.
- o Dat is allemaal voor later, het eerste dat van belang is dat je een eenvoudig hulpmiddel gebruikt, de galerij

Een galerij (gallery) toevoegen aan een Berghapedia pagina.

- o Stap 1 voeg aan begin toe: '<gallery>' (let op: gallery met dubbel LL)
- o Stap 2 voeg de gehele naam van het fotobestand toe inclusief de tekst 'Bestand:'
- o Stap 3 doe dit voor alle te plaatsen fotobestanden
- o Stap 4 voeg onderaan toe: '</gallery>' . De basis galerij is nu klaar.
- o Stap 5 waneer je extra informatie onder de foto wil plaatsen doen dan:
	- ❑ Plaats achter de toegevoegde naam onder stap 2 een pipe '|' en daarachter de tekst die je wilt plaatsen.

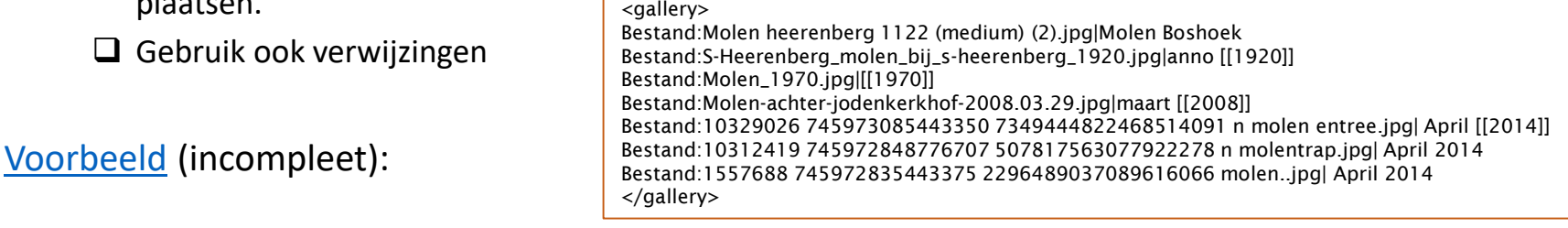

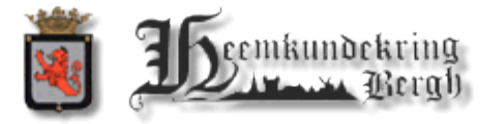

# *[7] Afspraken*

Berghapedia is redelijk vrij, maar we proberen ons ook aan een aantal regeltje te houden

### **Originaliteit**

- o We willen graag dat de teksten uniek en zelf geschreven zijn.
- o Wanneer er kopieën of verwijzingen gebruikt worden geef dan altijd de bron erbij aan.

#### Bestandgrootte (upload)

- o Zorg dat de foto die je upload van goede kwaliteit is (jpg van 905 100%), maar probeer ze niet te groot te laten zijn (max 1Mb).
- o Wordt je bij de upload gewaarschuwd dat de foto te groot is. Ga dan niet verder en verklein de foto.

#### Hoofdstukniveau's

o Meestal worden alleen de hoofdstuk niveau's 2 en 3 gebruikt. '==naam==' en '===naam==='

#### Verwijzingen per pagina

o Gebruik een verwijzing naar een bepaalde pagina maar 1x per pagina. (dus niet op 1 pagina 10x verwijzen naar Zeddam omdat Zeddam 10x genoemd wordt)

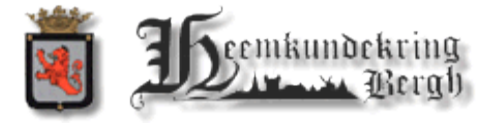

### *[8] Afsluitend*

*Weet dat:*

- o *Je de HKB en Bergh een groot plezier doet mee om te helpen.*
- o *Dat datgene dat jij weet is niet noodzakelijk bij een ander bekend.*
- o *Er is altijd iets aan te vullen of te verbeteren.*